## **מדריך כניסה לידיעון למשתמשים חדשים**

- תחילה יש להיכנס לאתר הראשי של מכללת הנדסאים תל אביב בכתובת www.cts.org.il.
	- ללחוץ על "כניסת סטודנטים" מצד שמאל בראש הדף.

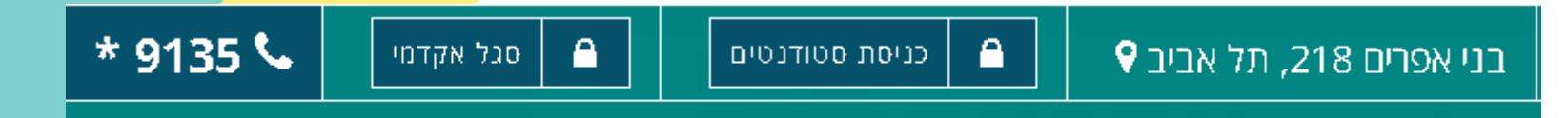

• במסך ההתחברות לתחנת המידע, ללחוץ על מקש "במידה ושכחת סיסמה או הנך משתמש חדש".

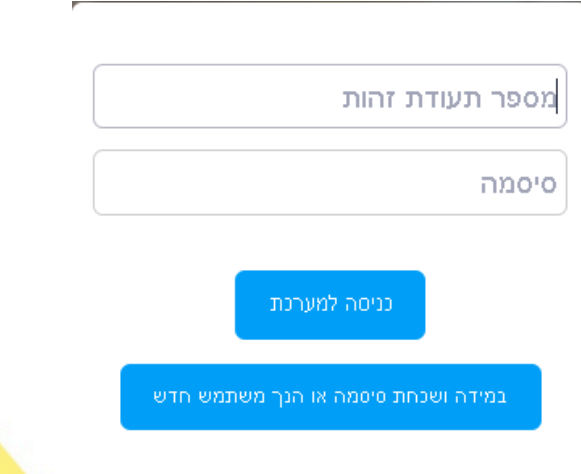

• להזין מספר ת"ז, לסמן √ ב-"אני לא רובוט" וללחוץ על מקש "קבלת קישור כניסה ל<mark>מערכת".</mark>

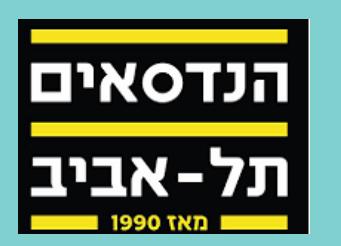

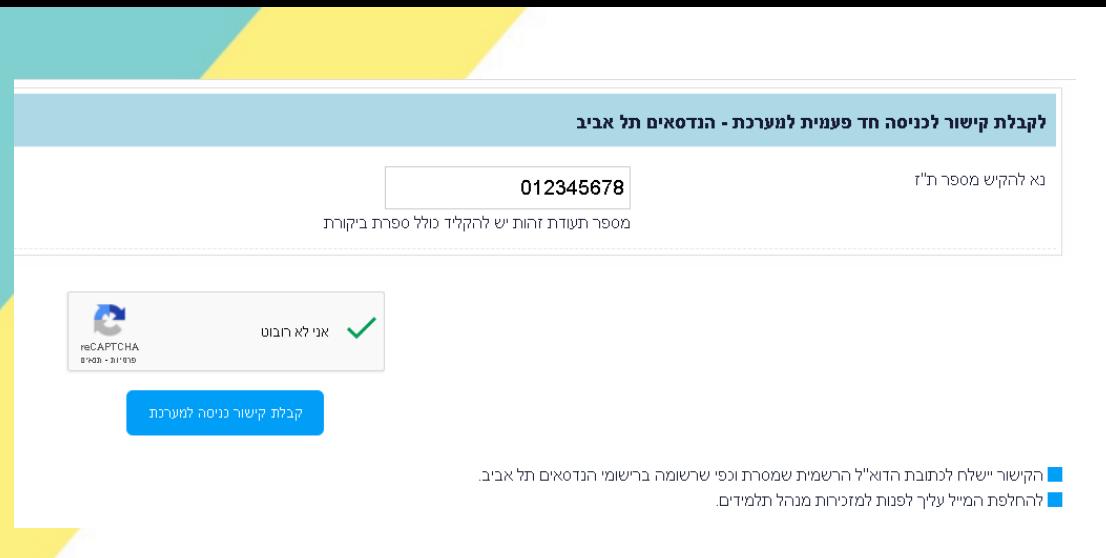

הנדסאים

תל-אביב

המערכת תישלח מייל למייל האישי שלך עם קישור לביצוע החלפת סיסמה.

הודעה זו נשלחה אליך מאת הנדסאים תל אביב לכתובת: sergeidiag@cts.org.il

שחזור כניסה לתחנת מידע קישור זמני לכניסה לתחנת המידע באינטרנט הינו : T=0115162376153715&ID=987987468&https://yedion.cts.org.il/yedion/fireflyweb.aspx?prgname=LoginValidation

שים/י לב: לאחר ביצוע שיחזור הסיסמה וכניסתך לתחנת המידע, תתבקש לשנות את הסיסמה שקיבלת למייל לסיסמה חדשה. <mark>"</mark> אנא שימו לב כי באותיות לועזיות יש להבחין בין אותיות גדולות לקטנות.

בחידוש או קבלת סיסמה חדשה – יש להתייחס לדגשים הבאים:

- עליה להכיל לפחות 8 תווים
- עליה להכיל גם אותיות וגם ספרות
- יש להימנע משימוש בסיסמה זהה בהסטוריה של הסיסמאות שכבר הכנסת בעבר -
	- יש להימנע מאותיות/מספרים עוקבים (למשל abc או 123 או 321 )
		- יש להימנע מתווים זהים (למשל 111 כחלק מהסיסמה).

הודעת דואר אלקטרוני זו נשלחה מכתובת דואר אלקטרוני שאינה נבדקת. אין באפשרותנו להגיב על תשובות שנשלחות לכתובת דואר אלקטרוני זו.

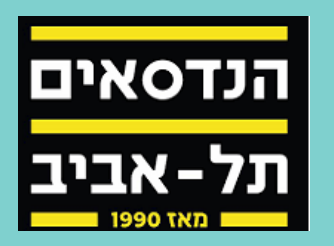

## • להיכנס לקישור ולבחור סיסמה ע"פ הקריטריונים )ללחוץ על "עדכון סיסמה" בסיום(.

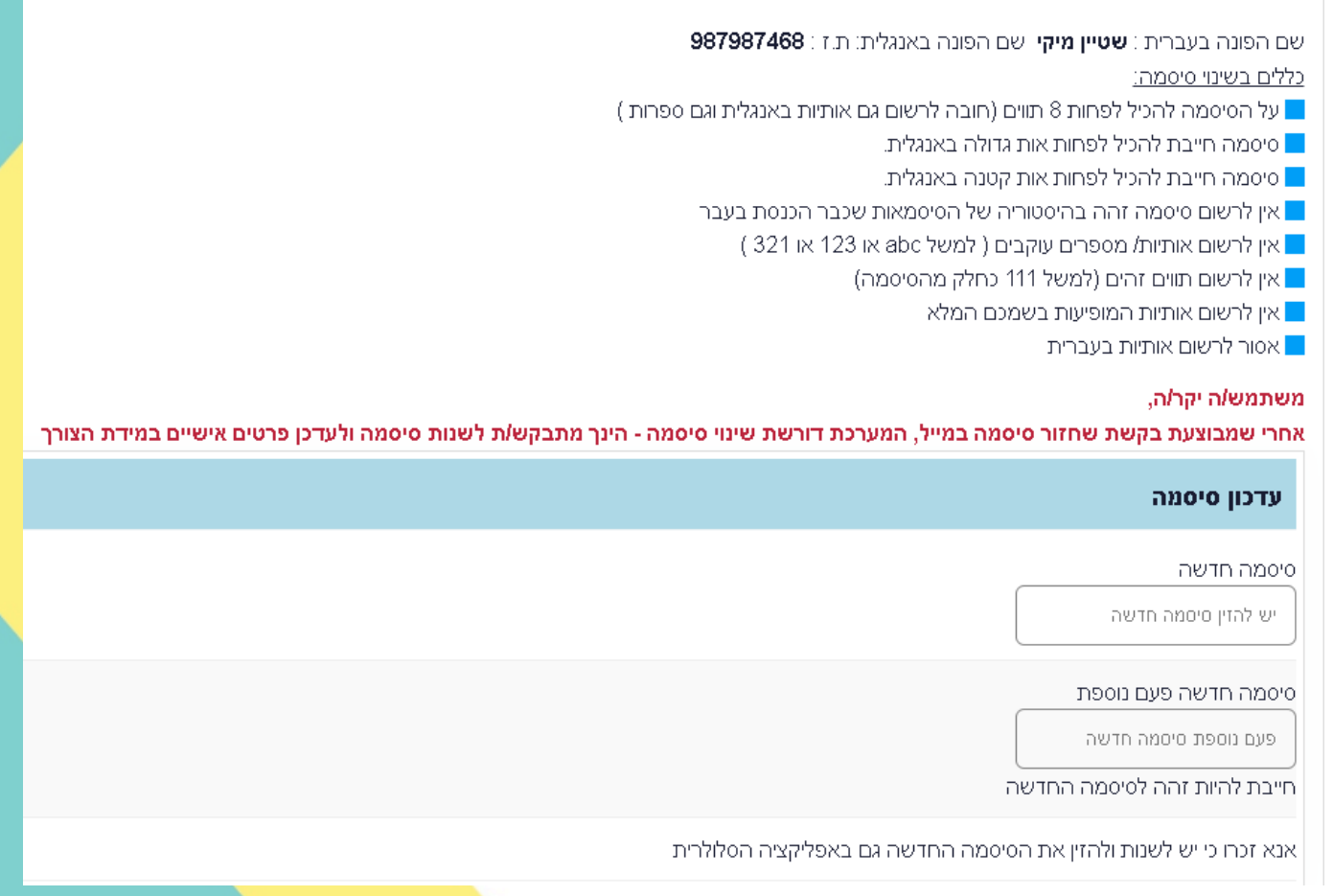